# **NeoCal Scientific for Android User Guide**

**Version 2.0.6**

Published on September 27, 2013

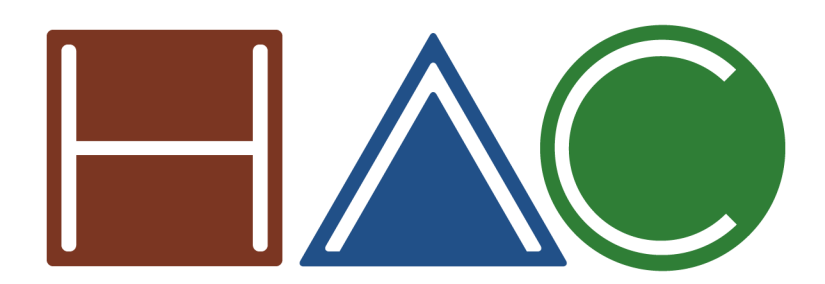

www.hudren.com

Copyright © 2000-2013 Hudren Andromeda Connection. All rights reserved.

NeoCal and the HAC logo are trademarks of Hudren Andromeda Connection. Other company and product names may be trademarks or registered trademarks of their respective holders.

## **Table of Contents**

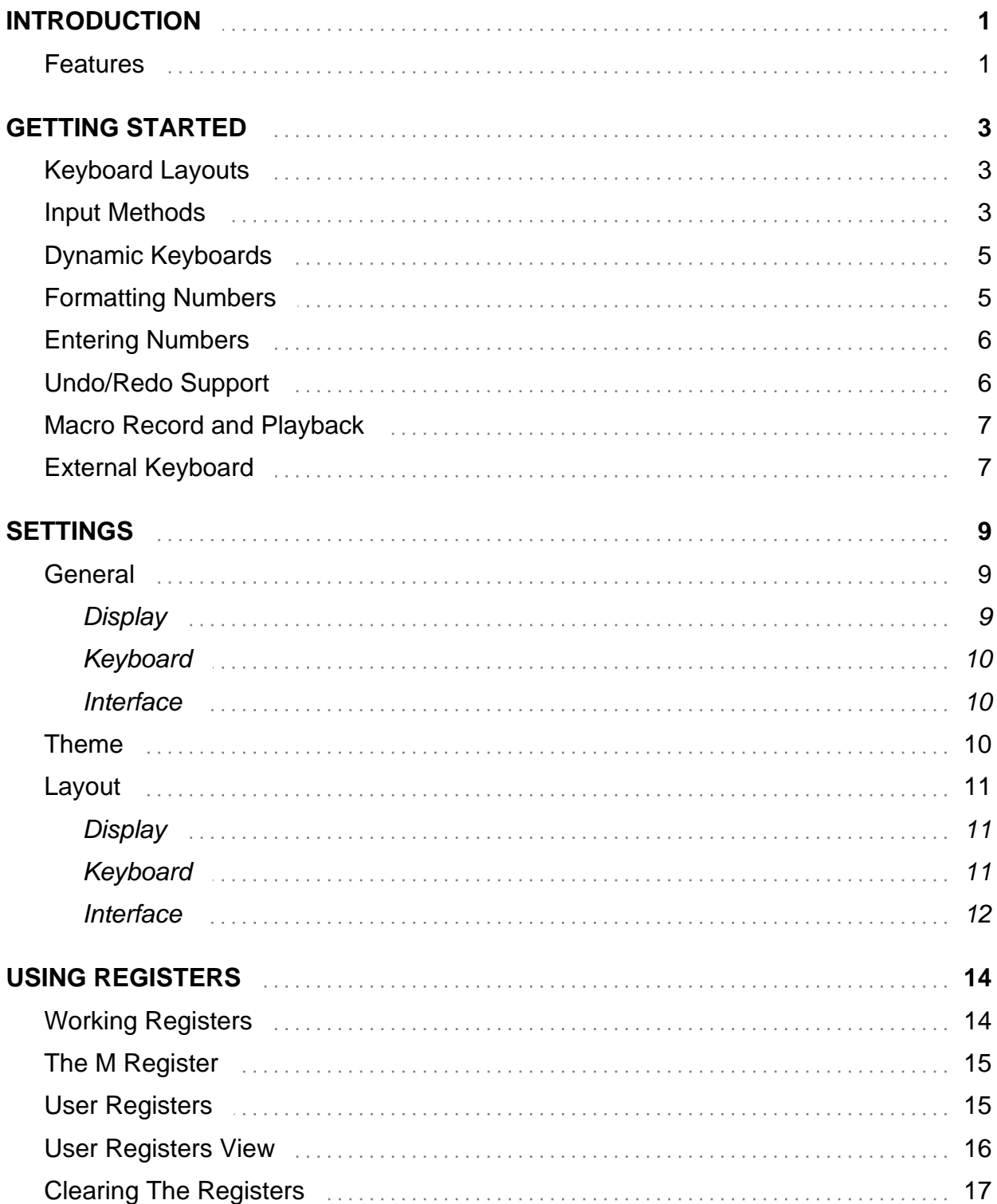

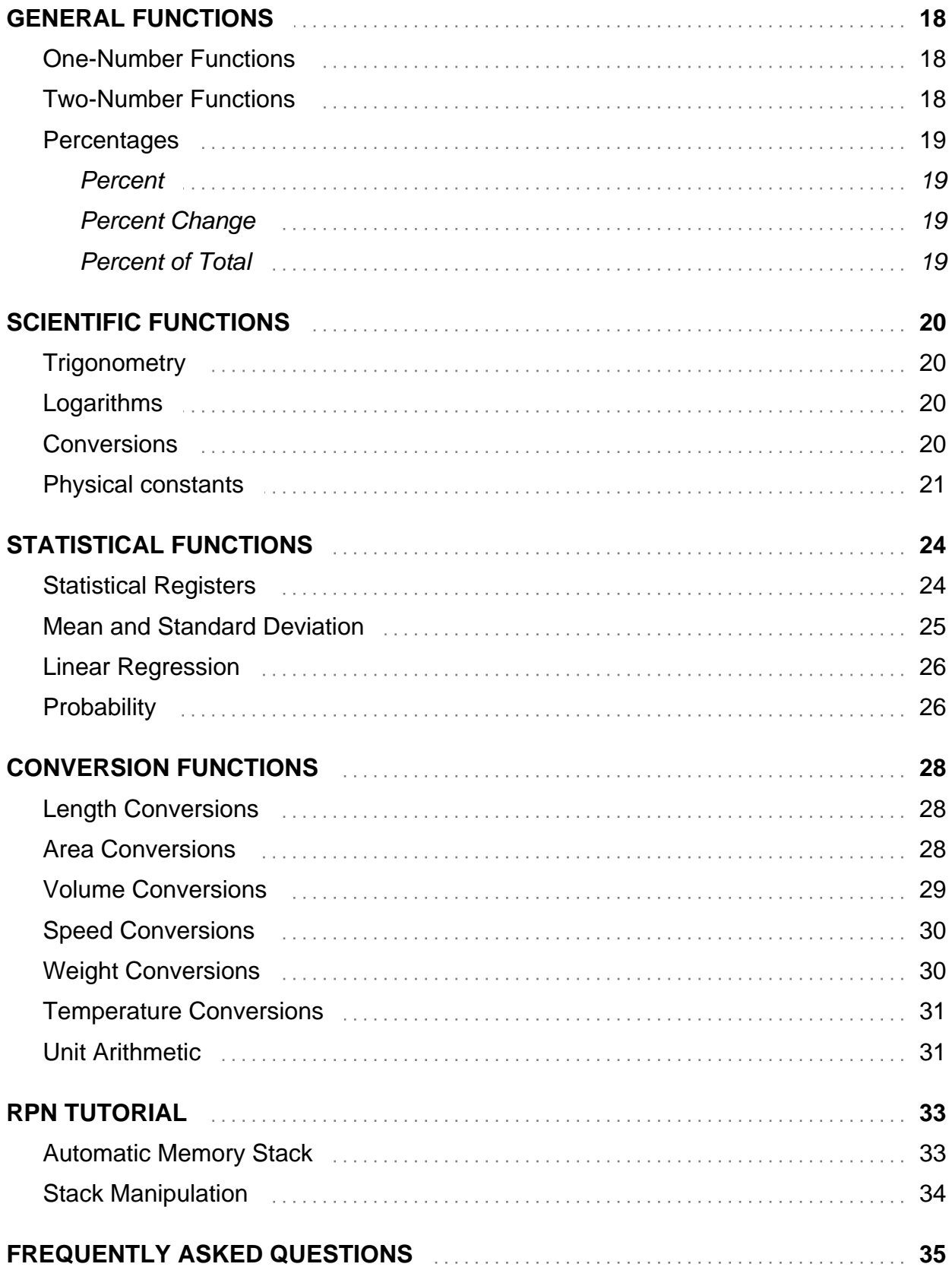

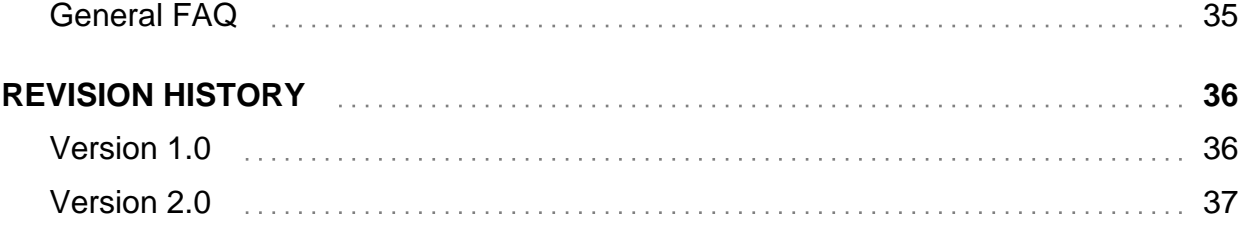

## <span id="page-4-0"></span>**Introduction**

NeoCal™ is a calculator, and like many other calculators, you can start using it without reading a manual. This guide was written to provide a reference for its advanced features which may work similarly to, but not exactly the same as, the calculators you've already used.

NeoCal was designed to operate consistently and logically, with only a few exceptions added to match expectations of how other calculators work. If you come across something that doesn't make sense, please check this guide to get an understanding of NeoCal. The more complex applications are easy to use once you have a general idea of how NeoCal was designed.

Throughout this guide, examples are often provided in place of explanations, so it's important to work through them. Using the calculator while following the examples may improve your understanding of both the examples and the operation of the calculator.

### <span id="page-4-1"></span>**Features**

Here is a summary of some of NeoCal's advanced features:

- User interface optimized for Android smartphones and tablets
- Efficient keyboard layouts
- 12-digit display with thousands separators
- Multi-level undo/redo support
- Keyboard macro recording and playback
- Choice of themes for different colors and dynamic keyboard characteristics
- Labeled results for ease of use and clarity
- 100 general-purpose user registers
- Choice of Simple, Precedence, and RPN input methods

NeoCal includes many functions:

- **Scientific:** trigonometric, hyperbolic, and logarithmic functions; degrees/radians conversions; time and angle conversions; physical constants
- **Statistical:** two variable statistical analysis including mean, weighted mean, standard deviation; linear regression forecasting, correlation coefficient; probability calculations

• **Conversions:** length, area, volume, speed, weight, temperature; unit arithmetic

## <span id="page-6-0"></span>**Getting Started**

## <span id="page-6-1"></span>**Keyboard Layouts**

NeoCal contains far too many functions to place every button on the screen at once, and so several methods are provided for accessing these additional buttons on the advanced keyboard. The first method is to push the shift button  $(2nd)$  showing alternate functions for the buttons currently being displayed. Pressing the shift button a second time will restore the buttons to their non-shifted function.

Different functional groups can be selected by scrolling left and right to display one of the *Lite*, *General*, *Scientific*, *Statistical*, *Conversion 1 (Length, Area, Speed)*, or *Conversion 2 (Volume, Weight, Temp)* keyboard pages. Switching between keyboard pages during a calculation does not have an effect on that calculation or the state of the calculator, and so calculations can involve operations from different functional groups.

The *Basic* keyboard layout is provided for doing simple calculations using larger, finger-friendly buttons.

The current keyboard layout for either portrait and landscape modes determines which keyboard pages are available. Choosing a different layout for each of these orientations allows for quickly switching between keyboard layouts by rotating the device.

Selecting the input method changes the functions available in the main area of the keyboard and is discussed in the [Input Methods](#page-6-2) section.

### <span id="page-6-2"></span>**Input Methods**

This calculator was designed to work equally well using either the *Simple*, *Precedence*, or *RPN* input methods. The simple input method is most familiar and allows entering calculations like  $\boxed{2}$   $\boxed{+}$   $\boxed{3}$   $\boxed{=}$  to get the desired result of 5. A more complex example is 2 + 3 x 5 = 17, which can be entered two ways,  $\boxed{2}$  +  $\boxed{3}$   $\times$   $\boxed{5}$   $\boxed{1}$  = or  $\boxed{3}$   $\times$   $\boxed{5}$  +  $\boxed{2}$  = . The first sequence required the use of parentheses to instruct the calculator to multiply before adding the numbers (since the Simple input method does not conform to this algebraic convention). The second sequence avoided the use of parentheses by re-ordering the operations to generate the correct result of 17.

The Precedence input method is an improvement over the simple input method in that binary operations are automatically performed before multiplication and division operations which are performed before addition and subtraction operations, reducing the need for parentheses. For

example, the previous calculation can be entered without the parentheses as  $\boxed{2}$  +  $\boxed{3}$  ×  $\boxed{5}$  $\boxed{\equiv}$  to obtain the result of 17. Additionally,  $\boxed{2}$   $\boxed{\times}$   $\boxed{3}$   $\boxed{y}$   $\boxed{2}$   $\boxed{=}$  yields 18 since the power function is performed before the multiplication.

The benefits of the RPN, or Reverse Polish Notation, input method over the simple and precedence input methods become apparent when calculating complex expressions. Fewer mistakes are made since fewer keystrokes are required and the intermediate results are always displayed (providing feedback during the calculation, not just at the end). The order of the calculation is changed to avoid using parentheses, as in the previous example, so that the expression is evaluated from the inside working outward.

The general rule of thumb for RPN calculators is to enter the values, then the operation. Thus,  $\boxed{2}$  +  $\boxed{3}$  = becomes  $\boxed{2}$  Enter  $\boxed{3}$  + . The Enter key is used to separate numbers when entering more than one in succession. In the example,  $2 + 3 \times 5 = 17$ , the RPN method could be evaluated using either  $\boxed{2}$  Enter  $\boxed{3}$  Enter  $\boxed{5}$   $\times$   $\boxed{+}$ , or  $\boxed{3}$  Enter  $\boxed{5}$   $\times$   $\boxed{2}$   $\boxed{+}$ . Looking at these two sequences, we can isolate  $\boxed{3}$  Enter  $\boxed{5}$   $\times$  which always shows the result of 15. The two sequences then become  $\boxed{2}$  Enter 15  $\boxed{+}$  and 15  $\boxed{2}$   $\boxed{+}$  which are more easily recognizable as 17.

Keystroke savings are realized in calculations that cannot be reordered to a form without parentheses. Let's look at the example 2 x  $4 + 3$  x  $5 = 23$ . Using the simple input method we could calculate this expression as  $\boxed{2}$   $\times$   $\boxed{4}$  +  $\boxed{1}$   $\boxed{3}$   $\times$   $\boxed{5}$   $\boxed{1}$  =  $\boxed{0}$ , or without using parentheses,  $\boxed{2}$   $\times$   $\boxed{4}$   $\boxed{=}$   $\boxed{MS}$   $\boxed{3}$   $\times$   $\boxed{5}$   $\boxed{+}$   $\boxed{MR}$   $\boxed{=}$ . Using RPN, the sequence becomes **1** Enter  $\boxed{4}$   $\times$   $\boxed{3}$  Enter  $\boxed{5}$   $\times$   $\boxed{+}$ . Saving one keystroke is not that significant, but this is still a relatively simple calculation. One important distinction between the two input methods is demonstrated by the sub expression 2 x 4. Using the simple input method, this sometimes needs to be enclosed in parentheses (when not located at the beginning of the expression) and sometimes not. Using RPN, this sub expression is always entered the same way. This consistency also contributes to fewer mistakes being made.

One final point is that most of the calculations require the operand to be entered before the operation is executed. For example, calculating the square root of 2 is always entered  $\boxed{2 \mid x}$ and the inverse of 10 is entered  $\boxed{1}$   $\boxed{0}$   $\boxed{1/x}$  regardless of the current input method. The RPN input method just extends this methodology to all of the calculator's functions.

The input method can be chosen in the General Settings view. If you'd like to learn more about how an RPN calculator works, check out the [RPN Tutorial](#page-36-0) chapter of this guide. With all of the input methods, all of the calculator functions are available allowing you to work the way you're most comfortable.

The input method can be temporarily changed using the  $\overline{\text{simp}}$ ,  $\overline{\text{pre}}$ , or  $\overline{\text{rep}}$  buttons. The clear operation restores the input method to the setting specified in the General Settings view.

## <span id="page-8-0"></span>**Dynamic Keyboards**

The keyboards are constructed dynamically to best take advantage of the available screen space while maintaining efficient operation based on user preferences which are specified by the current theme and optionally overridden in the Layout Settings view.

Several different sets of glyphs are available for drawing the keys and NeoCal will always select the largest glyph for any given key. In other words, the bigger the key, the bigger the writing on it and the smaller the key, the smaller the writing. If the key is large enough, NeoCal can display both the primary and shifted functions at the same time.

The appearance and behavior of the keyboard can be controlled by a number of settings in the Layout settings view. These settings are described in the [Keyboard](#page-14-2) section.

### <span id="page-8-1"></span>**Formatting Numbers**

The default number format is *Standard,* specifying numbers to be displayed in a natural format, with scientific notation used only when the number is too small or too large to fit on the display. *Fixed* format also displays the number in a natural format but only switches to scientific notation when the number is too large for the display (when the number is too small, it displays zero). Choosing the *Scientific* format will cause all numbers to be displayed using scientific notation. The *Engineering* format also uses scientific notation whereas the exponent is adjusted to a multiple of three.

Additionally, the number of digits that should be shown to the right of the decimal place can be specified. Selecting *All* causes all significant digits to be displayed (without trailing zeros, up to the limit of the display). Specifying a number for this field causes the display to show that number of digits past the decimal point including trailing zeros. If there are significant digits beyond what is being displayed, the last digit is rounded. This setting does not effect the accuracy of the calculations and is only used for displaying the results.

Pressing the **show** button will temporarily format the display showing all significant digits. Pressing show a second time, or performing any other operation, will return the format of the display to the specified setting. The *round* function, **Frid**, will modify the internally stored number to be exactly equal to the number shown on the display. This is useful when you don't want internally stored, but not displayed, digits to be a part of ongoing calculations.

In conjunction with setting the display format in the General Settings view, the  $\boxed{\text{std}}$ ,  $\boxed{\text{fix}}$ ,  $\boxed{\text{sci}}$ , and buttons can be used to format the numbers in the display. Press one of these buttons to choose the format type followed by a single digit to specify the number of digits past the decimal point. Use the **button** to specify all digits.

### <span id="page-9-0"></span>**Entering Numbers**

Pressing any digit, the decimal point, or the exponent button causes the calculator to go into a special mode for entering numbers. The display format is not used; rather, the buttons pressed to enter the number are displayed. The rightmost character in the display gets erased when the button is pressed.

When entering negative numbers, first enter the digits for the number, then press the  $F$ -button. If you press the  $F$ - button first, it will change the sign of the number currently being displayed, not the number you're about to enter.

When entering numbers in exponential format, first enter the mantissa, then press  $\sqrt{E[X]}$ , and then enter the exponent. If the number is negative, press  $\frac{f}{f}$  *before* pressing **EEX**. If the exponent is negative, press  $\frac{+1}{-}$  after pressing **EEX**.

If the  $\boxed{\text{bksp}}$  button is pressed while you're not entering a number, it will have the same effect as pressing  $\overline{CE}$  or  $\overline{CLx}$ . If the  $\overline{bksp}$  button is pressed after a prefix key, the prefix is cancelled.

Pressing any key to perform an operation will terminate the "entering a number" mode and the display will be formatted using the display settings.

### <span id="page-9-1"></span>**Undo/Redo Support**

The most recent operations can be reverted by selecting the Undo operation in the menu or by swiping left on the calculator's display. An undo operation can be undone by selecting the Redo menu option. The entire state of the calculator, including stack and register values, are restored to the state before the previous operation was performed. Continue selecting the Undo operation to continue reverting the calculator to previous states.

When another operation is performed after an undo operation, the redo information is lost. Also, the undo information is lost when the program is terminated.

The **blog** button should be used to correct mistakes while entering numbers, as the undo operation will undo the entering number operation as a whole.

### <span id="page-10-0"></span>**Macro Record and Playback**

A macro stores a sequence of keystrokes or button presses that can be played back at a later time for simple automation of a common calculation. Only a single macro may be recorded or stored at a time.

- Press record to start recording a new macro. Any previously recorded macro is permanently deleted.
- Press **pause** to pause recording or playback of the macro. Press it a second time to resume recording or playback.
- Press stop to stop recording or playback of a macro.
- Press **play** to playback any previously recorded macro. It may be pressed again to resume a macro that has been paused for user input. The macro is played back using the same input method used to record it.

Using pause while recording a macro will pause the macro during playback allowing for input from the user. Keystrokes are not recorded while the macro is paused during recording, however, the user should provide similar keystrokes during playback before resuming the macro. Mistakes made during recording can be corrected using the undo operation.

### <span id="page-10-1"></span>**External Keyboard**

The basic operations of the calculator like entering numbers and performing addition and subtraction, can be entered from a physical or external keyboard. Here are some tips:

- The enter or return key can be used for the Equals button in non-RPN modes and for the Enter button when using RPN mode.
- Either of the period or comma characters can be used for the radix mark.
- The letter e is used for entering exponents.
- The asterisk (\*) or the x character can be used for multiplication.
- The slash (*/*) character is used for division.
- Parentheses can be used for ordering operations.
- The % key is used for calculating percentages.
- The ! key is used for calculating the factorial.
- The caret ( $\land$ ) key will raise y to the x power.
- The underscore  $\Box$  key is used for changing the sign of the x register.
- The s and r characters are used for the STO and RCL operations.
- The x key is used for swapping the x register with one of the user registers.
- The w key is used for swapping the x and y registers.
- The backspace key is used for the Backspace operation.
- The delete key is used for the Clear (Stack) operation.

## <span id="page-12-0"></span>**Settings**

There are many settings available in the Settings view to control and customize the operation and appearance of NeoCal. The settings can be opened by tapping on the right side of the calculator's display area or by tapping on the info button on the lower right corner if that is currently displayed.

## <span id="page-12-1"></span>**General**

All user settings that control the behavior of the calculator are located in the General Settings view which is accessed by selecting General on the main Settings view.

- **Input Method** specifies the input method or keystroke order, discussed in [Input Methods](#page-6-2) . Use *Simple* for chained calculations, *Precedence* to perform binary operations before multiplication and division before addition and subtraction, and *RPN* for post-fix calculations without parentheses.
- The **RPN Stack Size** setting specifies the size of the stack used for RPN stack operations.
- The **Statistical Entry** setting specifies the input order when entering staticial data. The default method (y,x) matches the x and y registers for consistency with other calculator operations. This is often counter-intuitive, especially when not using the RPN input method, and so the (x,y) option is provided to allow entering data in the reverse order. The (x) setting tells NeoCal to only use a single value in the x register to collect data.
- Turning **100 Registers** on causes the user registers to be addressed using 2 digits, otherwise only the first 20 registers can be accessed.
- Enabling **Backspace Drops** switches the operation from clear x to drop when pressed and not entering a number.

### <span id="page-12-2"></span>**Display**

- The **Format** and **Precision** settings specify how numbers are displayed on the calculator's display. A detailed explanation is provided in the [Formatting Numbers](#page-8-1) section.
- The **Radix Mark** setting specifies which character to use for the decimal point. Normally, this is determined by the system language settings, but can be overridden with period or comma options.
- The **Negative Parentheses** setting causes negative numbers to be indicated using parentheses instead of the normal minus sign.
- The **Negative Highlight** and **Integer Highlight** settings cause these numbers to be displayed in an alternate color based on the current theme.
- The **Long Date Format** setting controls whether dates will display in a longer format for easier reading. Both the short and long formats are determined by the locale setting for the device.

### <span id="page-13-0"></span>Keyboard

- **Shift Behavior** specifies the behavior of the shift button where *Sticky* causes the shift state to remain active whereas *Locking* remains active only after being pressed twice in a row.
- The **Sync Layouts** setting specifies whether NeoCal should try to change to the same keyboard page when the orientation is changed. If this value is *Never*, each orientation will remain on its own page as the device is rotated.

### <span id="page-13-1"></span>**Interface**

- The **Key Clicks** setting specifies whether a sound is produced when a button on the keyboard is pressed. The *System* setting will generate the system key click sound based on the device settings, while the *Always* will generate the key click sounds independent of the system setting.
- The **Haptic Feedback** setting specifies whether a vibration is produced when a button on the keyboard is pressed. The *System* setting will generate the feedback based on the device settings, while the *Always* will generate feedback independent of the system setting. Note: This setting does not have an effect on all devices.
- The **Keep Screen On** setting will prevent the device from sleeping while the main calculator screen is visible.

## <span id="page-13-2"></span>**Theme**

NeoCal contains built-in themes that can be selected to alter the overall appearance of the main display and keyboard. Themes do not affect the operation of NeoCal in any way, but selecting a theme that is visually appealing can increase your efficiency when using NeoCal.

Generally, a theme specifies most of the visual aspects of the calculator including colors, margins, spacings, display lines, font size, border type, and dynamic keyboard settings. Some of these characteristics can be specified or overridden in the Layout Settings view to further customize your interaction with NeoCal.

### <span id="page-14-0"></span>**Layout**

Separate keyboard layouts may be selected for the **Portrait** or **Landscape** orientations. Choosing either of these on the Settings view displays the settings for that orientation. Settings with a default value are determined by the currently selected theme.

- The **Layout** setting specifies which keyboard layout will be displayed.
- The **Swap Left/Right** setting controls whether the main part of the keyboard is displayed on the right or left side when in the landscape orientation.

### <span id="page-14-1"></span>**Display**

- **Lines** specifies the number of lines displayed on the main calculator screen.
- **Font Size** specifies the relative size of the font used to display results. Smaller fonts provide more space for the keyboard, resulting in larger keys that are easier to press.

### <span id="page-14-2"></span>Keyboard

- The **Visibility** option determines whether the shifted functions should be shown along with the primary functions and, if so, where they should be displayed. *None* specifies they should never be shown even when there is plenty of room, *Above* specifies the shifted functions should be displayed above and outside the key boundaries, and *Within* specifies the shifted functions should be drawn on the face of the key (above the primary function). If there is not enough room to display all of the shifted functions, none of them will be displayed regardless of the current setting. To increase the likelihood that shifted functions will be shown, try reducing the font size and/or number of display lines, or hide the pager control.
- If the shifted functions should be shown but there is not enough room to display them, NeoCal may change the primary function glyph to a smaller size to provide the room

necessary to display the shifted functions. In this case, the **Minimum Size** option specifies the smallest acceptable size for the primary functions.

- The **Shifted Keyboard** option specifies how the shifted keyboards should be displayed when the shifted functions are shown on the primary keyboard. The *Static* setting will not display a separate shifted keyboard, but continue to display the primary keyboard when the shift state is active. The *Swapped* setting switches the shifted function with the primary function indicating the lower (shifted) function is active and pressing the shift button again will access the primary function. The *Zoomed* setting will display keys with only the active (shifted) function visible. If the shifted functions are not displayed on the primary keyboard, then the shifted keyboards will be displayed with the equivalent of the Zoomed setting.
- The **Shift Color** option specifies which color to use when drawing the shifted function on the primary keyboard. *Shift* indicates the shift color should be used, overridding the foreground color for that particular key. *Foreground* indicates the normal glyph color for that key should be used. *Background* causes the glyph to be drawn using the background color for that function. If the shifted functions are displayed within the key and this setting is set to Background, the glyph will be drawn using the shift color. *Keyboard* forces a different color for the functions when displayed on the keyboard background. *Hybrid* will select an appropriate color with an emphasis on the clear buttons.
- The **Shifted Highlight** option specifies which color should be used for displaying the shifted (active) function on the shifted keyboard. The *Shift* setting specifies the glyph should be drawn using the shift color and the *Foreground* setting specifies the normal color used for drawing that function. The *Swapped* setting will draw the shifted function using the foreground color of the primary function, and draw the primary function using the shift color. *Hybrid* will select an appropriate color with an emphasis on the clear buttons.

### <span id="page-15-0"></span>Interface

- The **Show Status** setting determines whether the system status bar is displayed on the main calculator.
- The **Show Action Bar** setting controls whether the action bar is displayed on the main calculator. Hiding the action bar on devices without a physical menu button will cause tapping on the right side of the calculator display to act like the missing menu button.

• The **Show Pager** setting allows the pager control to be shown or hidden. Tapping on a dot will change to the corresponding keyboard page, while tapping to the left or right side will change to the previous or next page. Hiding the pager control will allow for more space to draw and interact with the keyboard.

## <span id="page-17-0"></span>**Using Registers**

An important concept of any calculator is the register. Each register can store a single value and is used for performing complex calculations or for remembering values for later use. These storage registers are further grouped into user (or numbered) and application specific registers.

## <span id="page-17-1"></span>**Working Registers**

NeoCal uses several registers for performing calculations with the most commonly used labeled *x*, *y*, and *last x*. The *x* register contains the number shown in the display, while the *y* register is paired with the *x* register when two values are required for a calculation or returned from a calculation. The *last x* register stores the value of the *x* register before the last numeric operation was performed.

As an example, let's add the numbers 12 and 15:

- 1. Pressing  $\boxed{1}$   $\boxed{2}$  places the number 12 in the *x* register.
- 2. Pressing  $\Box$  copies the value stored in the *x* register into the *y* register.
- 3. Pressing  $\boxed{1}$   $\boxed{5}$  stores the number 15 in the *x* register.
- 4. Pressing  $\equiv$  adds the numbers in the *x* and *y* registers and places the result in the *x* register (which is shown on the display). The *y* register contains the value it contained before we started this calculation. The *last x* register contains the number 15.

Many keys are labeled with x  $(1/x)$  or x and y  $(\sqrt{x})$  referring to the x and y registers. The general rule is to enter the *y* value first, then the *x* value. Also,

- Pressing the  $\boxed{\text{swap}}$  button will swap the values stored in the *x* and *y* registers. This is often used when two values are returned from an operation and you want to view the additional value.
- Pressing the  $LSTx$  button recalls the value stored in the *last x* register into the *x* register. This allows a number to be used repeatedly without having to re-enter it.

The RPN input method also recognizes two more registers, *z* and *t*, which are discussed in [RPN](#page-36-0) [Tutorial.](#page-36-0)

### <span id="page-18-0"></span>**The M Register**

The *M* register is provided as a convenience when using the Simple or Precedence input method and is generally used to store intermediate values during the calculation. The following keys are used to access this register:

- $\bullet$  [MC] is used to clear the *M* register, or set its value to zero.
- $\lfloor M5 \rfloor$  stores the value in *x* into the *M* register.
- $\sqrt{MR}$  recalls the *M* register by placing its value into *x*.
- $\bullet$   $\boxed{M+}$  adds x to the value already stored in the *M* register.
- $\boxed{M}$  subtracts *x* from the value currently stored in the *M* register.

The *MEM* indicator is displayed when the value of this register is nonzero.

### <span id="page-18-1"></span>**User Registers**

NeoCal has 100 storage registers for you to keep numbers beyond the current calculation. They are also useful for storing intermediate results for the current calculation or a series of calculations. If the 100 Registers options is not checked in the General Settings view, only twenty registers can be accessed and are numbered from 0 through 9 and .0 through .9. If the 100 Registers option is checked, then all 100 registers can be accessed by pressing two digits 00 through 99. In either case, the registers are accessed using the these prefix buttons followed by the register number:

- **ISTO** is used to store *x* into a specified register. The *STO* indicator is displayed.
- **EXALL** is used to recall a register's value into the *x* register. The *RCL* indicator is displayed.
- $\bullet$  **Exchanges the value stored in the** *x* **register with the value stored in the specified** register. The *CHG* indicator is displayed.

The **bles** button can be used to cancel the register prefix. Also, pressing a register prefix button twice in a row is a shortcut for displaying the User Registers form where tapping on one of the register values completes that operation.

For example (using 20 registers),

1. Pressing  $\boxed{1}$   $\boxed{7}$  is stores the number 17 in both the *x* register (by entering the number) and register 0.

- 2. Pressing  $\boxed{2}$   $\boxed{4}$   $\boxed{570}$ .  $\boxed{5}$  stores the number 25 in both the *x* register and register 15 (sometimes referred to as register .5).
- 3. Pressing  $\boxed{\mathbb{R} \square \square}$  recalls the number 17 into the *x* register.
- 4. Pressing  $\boxed{3}$   $\boxed{3}$   $\boxed{x$  ohes  $\boxed{1}$  stores 33 in register 15 and recalls 24 into the *x* register.

The same example using 100 registers,

- 1. Pressing  $\boxed{1}$   $\boxed{7}$   $\boxed{570}$   $\boxed{0}$   $\boxed{0}$  stores the number 17 in both the *x* register (by entering the number) and register 0.
- 2. Pressing  $\boxed{2}$   $\boxed{4}$   $\boxed{570}$   $\boxed{1}$   $\boxed{5}$  stores the number 25 in both the *x* register and register 15.
- 3. Pressing  $\boxed{\text{ReLU} \boxed{0} \boxed{0}}$  recalls the number 17 into the *x* register.
- 4. Pressing  $\boxed{3}$   $\boxed{3}$  xchg $\boxed{1}$   $\boxed{5}$  stores 33 in register .5 and recalls 24 into the *x* register.

The store and recall operations can be used in conjunction with the add, subtract, multiply, and divide operations. Continuing the previous example,

- 5. Pressing  $3$   $\sqrt{570}$  +  $\sqrt{0}$  o stores 3 into the *x* register and 20 (17 + 3) into register 0.
- 6. Pressing recalls -30 (3 33) into the *x* register.
- 7. Pressing  $\boxed{1}$   $\boxed{1}$   $\boxed{5}$   $\boxed{1}$   $\boxed{5}$  stores 11 in the *x* register and -3 (-33 / 11) in register 15.
- 8. Pressing  $\text{ReLU} \times \text{U}$  o recalls 220 (11 x 20) into the *x* register.

In addition to these general-purpose storage registers, there are six statistical registers. They are discussed in the [Statistical Functions](#page-27-0) chapter of this guide.

### <span id="page-19-0"></span>**User Registers View**

The User Registers view displays the values of all 20 or 100 user registers.

Invoking the view by tapping in the display area, shows the  $STO$ ,  $RCI$ ,  $KCHg$ , and swap buttons. This allows multiple operations to be performed before the view is dismissed. To perform an operation, simply tap on the register prefix button and then tap on the register value. The button is provided to facilitate moving values between multiple (more than two) user registers.

When the view is shown by pressing the same register prefix button twice, tap on the register value to complete the operation and dismiss the view.

## <span id="page-20-0"></span>**Clearing The Registers**

Storing zero into any register clears that register. The following keys are used to clear groups of registers:

- $\Box$  or  $\Box$  clears the *x*, *y*, *z*, *t*, and *last x* registers. This is also referred to as clearing the stack and should be performed before starting a new set of calculations. This operation also returns the current input method to the setting specified in the General Settings view.
- $\boxed{\text{CE}}$  or  $\boxed{\text{CLx}}$  clears the *x* register. This should be used when an incorrect number has been entered and you'd like to start entering the number again.
- $CA$  or  $CA$  clears or resets all registers, clears the keyboard macro, and resets the calculator state. It does not modify any user settings.
- CLF clears the user and statistical registers.
- $CL\Sigma$  clears the statistical registers used to hold a summary of the entered data values.

## <span id="page-21-0"></span>**General Functions**

It's always a good idea to clear the calculator before starting new calculations by pressing either the  $\boxed{\subset}$  or **clear** buttons. All of the functions in this section store the value of the x register into the *last x* register before performing the operation.

## <span id="page-21-1"></span>**One-Number Functions**

The following list of functions simply modify the value of the *x* register:

- $\frac{1}{x}$  calculates the inverse of x, or  $x^2-1$ .
- $\boxed{x^2}$  calculates the square of x, or x multiplied by x.
- $\boxed{f_x}$  calculates the square root of x.
- $\bullet$   $\Box$  returns the integer portion of x.
- $\bullet$  [fp] returns the fractional portion of x.
- absolute value of x.
- **Leturns the smallest integral value not less than x.**
- floor returns the largest integral value not greater than x.

### <span id="page-21-2"></span>**Two-Number Functions**

These functions require two numbers as input and store their result in the x register:

- $\Box$  calculates the addition of x and y.
- $\Box$  calculates the subtraction of x from y.
- $\boxed{\times}$  calculates the multiplication of x and y.
- $\vdash$  calculates y divided by x.
- $\bullet$  lmod calculates the remainder of y divided by x.
- $\boxed{y^*}$  calculates y raised to the power of x.
- $\sqrt{\frac{k}{y}}$  calculates the x root of y.

### <span id="page-22-0"></span>**Percentages**

### <span id="page-22-1"></span>**Percent**

Normally, the  $\mathbb{R}$  function returns x divided by 100. However, it does perform a more useful function when the previous operation was addition or subtraction, then the number returned is the specified percentage of y. For example,

- Pressing  $\boxed{C}$  | 1 | 5 |  $\boxed{\&}$  displays the number 0.15.
- Pressing  $\boxed{C}$   $\boxed{5}$   $\boxed{0}$   $\boxed{+}$   $\boxed{3}$   $\boxed{0}$   $\boxed{\%}$  displays the number 15 (since 30% of 50 is 15). The result after pressing  $\boxed{=}$  is 65.

In RPN mode, the result is always the specified percentage of y. The value of y is preserved so that subsequent operations can be performed without having to re-enter the base number.

### <span id="page-22-2"></span>Percent Change

The  $[48]$  function calculates the percent difference between two numbers.

In RPN mode, the value of y is preserved.

### <span id="page-22-3"></span>Percent of Total

The  $\mathbb{F}$  function calculates the percentage that x is of y. For example,

• Pressing  $\boxed{5}$   $\boxed{0}$   $\boxed{3}$   $\boxed{0}$  results in 60 (since 30 is equal to 60% of 50).

In RPN mode, the value of y is preserved.

## <span id="page-23-0"></span>**Scientific Functions**

## <span id="page-23-1"></span>**Trigonometry**

The angular mode buttons (deg),  $rad$ ), and  $grad$ ) specify whether angles are measured in degrees, radians, or grads. The *RAD* and *GRAD* indicators are displayed to indicate those modes, while the absence of these indicators implies degrees mode.

The following functions modify the number in the *x* register:

- $\bullet$   $\sin$  calculates the sine of x.
- $\bullet$   $\left[ \cos \right]$  calculates the cosine of x.
- $\bullet$   $\text{tan}$  calculates the tangent of x.
- $\bullet$  asin calculates the arc sine of x.
- $\bullet$  **calculates the arc cosine of x.**
- atan calculates the arc tangent of x.

Pressing  $\boxed{\mathbb{N}^2}$  before any of the above functions accesses the hyperbolic functions. The  $\boxed{\mathbb{I}}$  button recalls the value of pi into the *x* register.

### <span id="page-23-2"></span>**Logarithms**

The following functions modify the number in the *x* register:

- $\bullet$  [ln] calculates the natural log of x.
- $e^x$  calculates the natural antilogarithm of x.
- $\bullet$  [log] calculates the common log of x.
- $\bullet$  [10<sup>x</sup>] calculates the common antilogarithm of x.

### <span id="page-23-3"></span>**Conversions**

The following functions provide useful conversions:

- $\bullet$   $\rightarrow$  deg converts an angle measured in radians to degrees.
- $\bullet$   $\rightarrow$  rad converts an angle measured in degrees to radians.

- $\Box$  converts the polar coordinate (r, theta) into the rectangular coordinate (x, y). Theta should be expressed in units corresponding to the current angular mode.
- $\rightarrow$   $\rightarrow$   $\rightarrow$   $\rightarrow$   $\rightarrow$  converts the rectangular coordinate (x, y) into the polar coordinate (r, theta). Theta is returned in units corresponding to the current angular mode.
- $\bullet$   $\rightarrow$  hms converts a number from a decimal-fraction (H.h) to minutes-second (H.MMSSs) format. This is useful for time expressed in hours and angles expressed in degrees.
- $\bullet$   $\rightarrow$   $\rightarrow$  hr converts a number in minutes-second format to decimal-fraction format. All of the calculator's functions (except this one) require numbers to be in decimal-fraction format.

For example,

- 1. Press  $\boxed{\pi}$   $\rightarrow$  deg to convert pi to 180 degrees.
- 2. Press  $\boxed{3}$   $\boxed{6}$   $\boxed{0}$   $\rightarrow$  rad to convert 360 degrees to 2 pi radians.
- 3. Press deg 1 Enter 1  $\rightarrow$  pol to convert the rectangular coordinate (x = 1, y = 2) to the polar coordinate (magnitude = 2.2361, angle = 63.4349 degrees). (Press  $\frac{\text{swap}}{\text{swap}}$  button to view theta.)
- 4. Press  $\boxed{2}$   $\boxed{.}$   $\boxed{5}$   $\rightarrow$  hms to convert 2.5 hours to 2 hours 30 minutes (2.30000 or 2"30'00.0).
- 5. Press  $\boxed{4}$   $\boxed{2}$   $\boxed{3}$   $\boxed{4}$   $\boxed{8}$   $\rightarrow$  hr to convert 4 hours 23 minutes 48 seconds to 4.3967 hours.

### <span id="page-24-0"></span>**Physical constants**

The Constants form lists many common physical constants in SI units that can be recalled into the x register.

The following constants are listed in the Constants form:

- Avogadro's number, NA: 6.0221367e23 gmol-1
- Boltzmann constant, k: 1.380658e-23 J/K
- Molar volume, Vm: 22.4141 l/gmol
- Universal gas constant, R: 8.31451 J/(gmol K)
- Standard temperature, StdT: 273.15 K
- Standard pressure, StdP: 101.325 kPa
- Stefan-Boltzmann constant: 5.67051e-8 W/(m<sup>2</sup> K<sup>4</sup>)
- Speed of light in vacuum, c: 299792458 m/s
- Permittivity of vacuum: 8.85418781761e-12 F/m
- Permeability of vacuum: 1.25663706144e-6 H/m
- Acceleration of gravity, g:  $9.80665$  m/s<sup>2</sup>
- Gravitational constant, G:  $6.67259e-11 \text{ m}^3\text{/s}^2 \text{ kg}$ )
- Planck's constant, h: 6.6260755e-34 J s
- Dirac's constant, hbar: 1.05457266e-34 J s
- Electron charge, q: 1.60217733e-19 C
- Electron rest mass, me: 9.1093897e-31 kg
- q/me, qme: 175881962000 C/kg
- Proton rest mass, mp: 1.6726231e-27 kg
- mp/me, mpme: 1836.152701
- Fine structure constant: 0.00729735308
- Magnetic flux quantum: 2.06783461e-15 Wb
- Faraday constant, F: 96485.309 C/gmol
- Rydberg constant: 10973731.534 m-1
- Bohr radius, a0: 0.0529177249 nm
- Bohr magneton: 9.2740154e-24 J/T
- Nuclear magneton: 5.0507866e-27 J/T
- Photon wavelength (ch/e): 1239.8425 nm
- Photon frequency (e/h), f0: 2.4179883e14 Hz
- Compton wavelength: 0.00242631058 nm
- Wien displacement constant, c3: 0.002897756 m K
- Dielectric constant: 11.9
- SiO2 dielectric constant: 3.9

• Reference intensity, IO: 0.0000000000001 W/m<sup>2</sup>

## <span id="page-27-0"></span>**Statistical Functions**

### <span id="page-27-1"></span>**Statistical Registers**

This application uses the statistical registers and performs one- and two-variable statistical calculations such as mean, standard deviation, and linear regression. The statistical registers are represented by the  $\boxed{n}$ ,  $\boxed{\times}$ ,  $\boxed{\times}$ ,  $\boxed{\times}$ ,  $\boxed{\times}$ ,  $\boxed{\times}$ , and  $\boxed{\times}$  buttons. However, these registers are not modified using the  $5\overline{10}$  button, rather, data is accumulated into these registers by using:

- $CL2$  to clear the statistical registers. This will also reset the Statistical Entry mode to that specified on the General Settings view.
- $\boxed{\underline{\Sigma}^+}$  to accumulate a data point into the statistical registers. The data point can be either a single x value or an (x, y) pair. The number of accumulated data points is displayed. As with all NeoCal operations, the y value is entered before the x value.
- $\boxed{\Sigma}$  to remove a data point from the statistical registers. This is useful for correcting mistakes.
- $\left[\frac{y}{x}\right]$  to temporarily change the entry mode to  $(y,x)$  where the x and y values correspond to the zx and y registers.
- $\left[\mathbf{x}, \mathbf{y}\right]$  to temporarily change the entry mode to  $(\mathbf{x}, \mathbf{y})$  where the x value is entered before the y value.
- $\boxed{\boxtimes}$  to temporarily change the entry mode to (x) where the y value is not accumulated.

The accumulated statistics can be recalled by simply pressing these buttons:

- $\bullet$   $\Box$  recalls the number of data points accumulated.
- $\boxed{\&}$  recalls the summation of the x values.
- $\boxed{\mathbb{Z}^2}$  recalls the summation of the squares of the x values.
- $\boxed{\underline{\mathcal{Y}}}$  recalls the summation of the y values.
- $\boxed{\underline{\Sigma}y^2}$  recalls the summation of the squares of the y values.
- $\boxed{\text{Exp}}$  recalls the summation of the products of the x and y values.
- $\boxed{\text{RCL} \times}$  recalls the summation of the x values into the x register and the summation of the y values into the y register.

The Statistical form displays the current values of all the summary registers used by the statistical calculations.

Let's enter some data,

- 1. Press  $CL\Sigma$  to clear the statistical registers.
- 2. Press  $\boxed{1}$   $\boxed{0}$  Enter  $\boxed{4}$   $\boxed{0}$   $\boxed{\Sigma_{+}}$  to accumulate the first data point.
- 3. Press  $\boxed{7}$  Enter  $\boxed{3}$   $\boxed{5}$   $\boxed{2+}$  to accumulate the second data point.
- 4. Press  $\boxed{1}$   $\boxed{5}$  Enter  $\boxed{7}$   $\boxed{0}$   $\boxed{\Sigma_{+}}$  to accumulate the third data point.
- 5. Press  $\boxed{3}$   $\boxed{1}$  Enter $\boxed{1}$   $\boxed{0}$   $\boxed{0}$   $\boxed{2+}$  to accumulate the fourth data point.
- 6. Press  $\Sigma$  to recall the sum of the x values (245).
- 7. Press  $\sqrt{2z^2}$  to recall the sum of the squares of the x values (17,725).
- 8. Press  $\boxed{n}$  to recall the number of accumulated data points.

### <span id="page-28-0"></span>**Mean and Standard Deviation**

The mean and standard deviation calculations are based upon the values accumulated in the statistical registers. These buttons are used to perform the calculations:

- $\boxed{\times}$  calculates and displays the mean (average) of the x values.
- $\boxed{\overline{y}}$  calculates and displays the mean (average) of the y values.
- $\overline{\mathbf{x}}$  calculates and displays the weighted mean of the x values. The y values are used to determine the weight for the corresponding x value.
- $\Box$  calculates the standard deviation of the x and y values and returns the results in the x and y registers, respectively.
- $\Box$  calculates the population standard deviation of the x and y values and returns the results in the x and y registers, respectively.

Continuing the previous example,

- 9. Press  $\boxed{\overline{x}}$  to calculate the mean or average of the x values (61.25).
- 10. Press  $\boxed{\overline{y}}$  to calculate the mean or average of the y values (15.75).
- 11. Press  $\overline{\mathbf{x}}$  to calculate the weighted mean of the x values (76.11).
- 12. Press  $\boxed{\phantom{0}5}$  to calculate and display the standard deviation of the x values (30.10).
- 13. Press swap to display the standard deviation of the y values (10.69).

## <span id="page-29-0"></span>**Linear Regression**

Linear regression involves fitting a straight line through the set of two or more data points accumulated in the statistical registers. Linear estimation uses this line to calculate an estimate of either x or y, based on the other.

- $\frac{\hat{x}}{\hat{x}}$  estimates x for a given y value. The correlation coefficient (r) is returned in the y register.
- $\mathbb{Q}_m$  estimates y for a given x value. The slope (m) of the line is returned in the y register. The y intercept of the line can be calculated by estimating y for  $x = 0$ .

Continuing the previous example,

- 14. Press  $\boxed{1}$   $\boxed{2}$   $\boxed{\hat{x},r}$  to estimate the x value (50.36) for the given y value.
- 15. Press **swap** to display the correlation coefficient (0.97).
- 16. Press  $\boxed{0}$  | $\frac{1}{2}$  to estimate and display the y value (-5.34) for the given x value. This is the y-intercept of the fitted line.
- 17. Press  $\frac{5 \text{ wap}}{2}$  to display the slope (0.34) of the fitted line.

## <span id="page-29-1"></span>**Probability**

The input for these calculations is restricted to non-negative integers.

- $\sqrt{\frac{C_{y,x}}{C_{y,x}}}$  calculates the number of possible sets of y different items taken x at a time.
- **EV**<sub>X</sub> calculates the number of possible different arrangements of y different items taken x at a time.
- $\bullet$   $\boxed{\times}$  calculates the factorial of the displayed number.
- $\boxed{\lceil x \rceil}$  calculates the gamma of the displayed number.
- **rand** returns a pseudo-random number between 0 and 1.

For example,

- 1. Press  $\boxed{5}$   $\boxed{2}$   $\boxed{c_{y,x}}$   $\boxed{5}$  to calculate the number of different five-card hands that can be dealt from a deck of cards (2,598,960).
- 2. Press  $\boxed{1 \mid 0 \mid x!}$  to calculate the factorial of 10 (3,628,800).
- 3. Press  $\boxed{1}$   $\boxed{0}$   $\boxed{1x}$  to calculate the gamma of 10 (362,880).
- 4. Press **rand** to generate a number between zero and one.
- 5. Press rand to generate a different number between zero and one.

## <span id="page-31-0"></span>**Conversion Functions**

The conversions are divided into six types: length, area, volume, speed, weight, and temperature. The conversion buttons are pressed to either assign a unit (when the number does not have a unit, or the unit is not of the same type) or convert to another unit of the same type. In either case, the units assigned to the number are the same as the button.

The conversions are separated into two function groups with the Length, Area, and Speed conversions in the first group and the Volume, Weight (or Mass), and Temperature conversions in the second group.

## <span id="page-31-1"></span>**Length Conversions**

The following buttons represent the length conversions:

- $\cdot$   $\boxed{\text{in}}$  for inches
- $\lfloor \frac{\text{ft}}{\text{t}} \rfloor$  for feet
- **<u>vd</u>** for yards
- $\bullet$   $\boxed{\mathsf{mi}}$  for miles
- **Inmi** for nautical miles
- **Imm** for millimeters
- $\bullet$   $\Box$  for centimeters
- $\bullet$   $\Box$  for meters
- **km** for kilometers

### For example,

- 1. Press  $\boxed{1}$   $\boxed{2}$  in to enter 12 inches.
- 2. Press  $\boxed{\text{ft}}$  to convert to 1 foot.
- 3. Press  $\boxed{\mathbb{m}}$  to convert to 0.30 meters.

## <span id="page-31-2"></span>**Area Conversions**

The following buttons represent the area conversions:

- $\sqrt{\frac{\ln^2}{n}}$  for square inches
- $\cdot$   $\left[\frac{\text{ft}^2}{\text{for square}}\right]$  for square feet
- $\sqrt{y}d^2$  for square yards
- $\bullet$   $\boxed{\text{mi}^2}$  for square miles
- acre for acres
- $\sqrt{mn^2}$  for square millimeters
- $\bullet$   $\left[\frac{\text{cm}^2}{\text{cm}^2}\right]$  for square centimeters
- $\bullet$   $\boxed{\mathbb{m}^2}$  for square meters
- $km^2$  for square kilometers

#### For example,

- 1. Press  $\boxed{1}$   $\boxed{m^2}$  to enter one square meter.
- 2. Press  $\left[\frac{ft^2}{dt^2}\right]$  to convert to 10.76 square feet.
- 3. Press  $\frac{\ln 2}{\ln 2}$  to convert to 1500 square inches.
- 4. Press  $\boxed{m^2}$  to convert back to 1 square meter.

### <span id="page-32-0"></span>**Volume Conversions**

The following buttons represent the volume conversions:

- **tsp** for teaspoons
- the totable spoons
- $\bullet$   $\frac{f(.\,oz)}{f}$  for fluid ounces
- **Leuple** for cups
- **<u>pint</u>** for pints
- **qt** for quarts
- **<u>sal</u>** for gallons
- $\bullet$  flow the for fluid ounces UK
- gal uk for gallons UK
- $\boxed{\text{m}}$  for milliliters
- liter for liters
- $\bullet$   $\left[\frac{\text{in}^3}{\text{in}^3}\right]$  for cubic inches
- $\bullet$   $\boxed{\text{ft}^3}$  for cubic feet
- $\bullet$   $\boxed{\forall d^3}$  for cubic yards
- $\bullet$   $\Box$  for cubic centimeters
- $\bullet$   $\boxed{\mathbb{m}^3}$  for cubic meters

For example,

- 1. Press  $\boxed{1}$  sal to enter one gallon.
- 2. Press **liter** to convert to 3.79 liters.

### <span id="page-33-0"></span>**Speed Conversions**

The following buttons represent the speed conversions:

- $ft/s$  for feet per second
- $\frac{\text{mi/h}}{\text{for miles per hour}}$
- knot for knots
- $\bullet$   $\boxed{\text{cm/s}}$  for centimeters per second
- $\bullet$   $\boxed{\text{m/s}}$  for meters per second
- $\bullet$  km/h for kilometers per hour

For example,

- 1. Press  $\boxed{5}$   $\boxed{5}$   $\boxed{\text{mi/h}}$  to enter 55 mph.
- 2. Press  $km/h$  to convert to 88.51 km/h.

### <span id="page-33-1"></span>**Weight Conversions**

The following buttons represent the weight conversions:

- $\bullet$   $\sigma$  for ounces
- $\bullet$   $\Box$  for pounds
- **ton** for tons
- Ing for milligrams
- **E** for grams
- **E** for kilograms

For example,

- 1. Press  $\boxed{1 \parallel \mathbf{b}}$  to enter one pound.
- 2. Press  $\boxed{\circ z}$  to convert to 16 ounces.
- 3. Press  $\boxed{\text{kg}}$  to convert to 0.45 kilograms.

### <span id="page-34-0"></span>**Temperature Conversions**

The following buttons represent the temperature conversions:

- <sup>F</sup> for degrees Fahrenheit
- $\mathbb{C}$  for degrees Celsius

For example,

- 1. Press  $\boxed{7}$   $\boxed{5}$   $\boxed{^{\circ}$  to enter 75 degrees Fahrenheit.
- 2. Press  $\mathbb{C}$  to convert to 23.89 degrees Celsius.

## <span id="page-34-1"></span>**Unit Arithmetic**

Addition and subtraction can be performed on measurements with the same type of unit (except temperature) or with constants. If the units are not the same type, the result will not have a unit assigned to it. If necessary, the second operand's units will be converted to the first operand's units.

For example,

1. Press  $\boxed{3}$  |  $\boxed{t}$  |  $\boxed{-1}$   $\boxed{5}$  | in  $\boxed{-}$  to add fifteen inches to three feet. The result is 4.25

feet, or 4 feet 3 inches.

2. Press 1  $\lceil 1 \rceil$  all  $\lceil 1 \rceil$  3  $\lceil$  liter  $\lceil 1 \rceil$  to add one gallon and 3 liters. The result is 1.79 gallons.

Multiplication can be performed on two lengths to generate an area and an area divided by a length will produce a length. The  $\sqrt{x}$  and  $\sqrt{x}$  functions can also be used for these calculations.

Multiplication between an area and a length yields a volume, while a volume divided by an area or length yields the appropriate unit.

For example,

- 1. Press  $\boxed{3}$  |  $\boxed{t}$  |  $\times$   $\boxed{4}$   $\boxed{t}$  | =  $\boxed{t}$  to generate the result of 12 square feet.
- 2. Press  $\div$  6 |  $\pm$   $\div$  for the result of 2 feet.
- 3. Press  $3 \mid \pm \mid x^2$  to generate 9 square feet.

Units are preserved through the following numeric functions:  $\frac{f}{f}$ ,  $\frac{f}{g}$ ,  $\frac{f}{g}$ ,  $\frac{f}{g}$ ,  $\frac{f}{g}$ , and  $\frac{f}{g}$ .

## <span id="page-36-0"></span>**RPN Tutorial**

### <span id="page-36-1"></span>**Automatic Memory Stack**

The RPN input method is based upon working with numbers stored in the automatic memory stack, which consists of the x, y, z, and t registers. The stack *lift* and *drop* operations are performed automatically and are key to understanding its use. Imagine the registers stacked on top of each other with t (on the top) above z, which is above y, which is above x. Both the lift and drop operations cause values to be shifted to an adjacent register, but shift in opposite directions.

The stack lift operation is performed to make room for a new value in the x register: the value in the t register is thrown away, the t register gets the z value, the z register gets the y value, and the y register gets the x value. This allows the new x value to be stored while preserving the original x value (in the y register).

The stack drop operation is performed when an operation requiring two operands is executed: the t register remains unaffected, the z register gets the t value, the y register gets the z value, and the x register gets the y value. The result of the calculation is then stored in the x register, effectively combining (or consuming) the original x and y values. Notice that the value in the t register is propagated downward. This is useful for operations involving multiple uses of a constant value.

Calculator operations can be categorized as either lifting the stack, dropping the stack, or neither lifting nor dropping the stack. Also, some operations disable stack lift, meaning that if the next operation normally lifts the stack, then the stack won't be lifted. Or, if the next operation lifts the stack twice, the stack will only be lifted once.

Let's look at a simple example to calculate the square of the sum of two numbers,

- 1. Press  $\boxed{4}$  to enter the number 4. Entering a number is a stack lifting operation, so the previously displayed value is moved into the y register.
- 2. Press **Enter** to separate the two numbers. This operation lifts the stack and then disables stack lift (see the next section for details on the enter button). The number 4 is now stored in both the x and y registers.
- 3. Press  $\boxed{5}$  to enter the second number. Since stack lift was disabled, 5 is simply stored in the x register.
- 4. Press  $\pm$  to add the numbers stored in the x and y registers, drop the stack, and then store the result in the x register. The number that was displayed before we started this example

is now stored in the y register.

5. Press  $\mathbb{R}^2$  to calculate the square of the displayed number. This operation does not lift nor drop the stack; only the value in the x register is modified.

By default the stack contains four values, but the stack size can be increased in the General Settings view.

### <span id="page-37-0"></span>**Stack Manipulation**

There are eight buttons used only for directly manipulating the stack:  $Eneter, R1, RT, swp, drop, drop,$  $\overline{f}$  ( $\overline{f}$ ),  $\overline{f}$  and  $\overline{f}$  and  $\overline{f}$ ). As noted in the previous example, the  $\overline{f}$  button lifts the stack and then disables lift for the next operation. This is primarily used for entering two numbers in succession, but can also be used for propagating a single value into all four stack registers by pressing it three times.

The  $\overline{RI}$  and  $\overline{RI}$  buttons rotate the values in the stack registers while preserving all values. The  $\overline{R\downarrow}$  button is similar to stack drop except the x value is moved into the t register. The  $\overline{R\uparrow}$  button is similar to stack lift except the t value is moved into the x register. Pressing either of these buttons four times in a row will result in the register values stored in their original locations.

The  $\frac{d_{\text{top}}}{d}$  button performs a stack drop while preserving the value in the t register. The  $\frac{d_{\text{min}}}{d}$  button copies the value in the x register into all the registers in the stack.

The swap button exchanges the values in the x and y registers.

The  $\overline{\text{rot}}$  operation rotates the bottom three  $(x, y, and z)$  values upward. The over button pushes the y value onto the stack, moving all values upward and duplicating the y value.

The RPN Stack form displays all the registers in the automatic stack. This form also includes the rot, lover, drop, and swap stack manipulation buttons.

## <span id="page-38-0"></span>**Frequently Asked Questions**

### <span id="page-38-1"></span>**General FAQ**

### **Why can't I find a button mentioned in the documentation?**

Many buttons are only accessible by first pressing the shift button  $(\overline{2nd})$  which is located above the 7 button.

#### **Why is a physical constant being recalled as zero?**

Many of the physical constants are extremely small numbers and display as zero when using the Fixed number format even though the number recalled into the x register is non-zero. Choose a different number format in the General Settings view to prevent this.

#### **Why do some buttons appear in more than one location?**

This is done strictly for convenience, providing easy access to the buttons you need, when you need them. The duplicated buttons operate the same regardless of their location.

## <span id="page-39-0"></span>**Revision History**

### <span id="page-39-1"></span>**Version 1.0**

- Initial version for Android
- Created the Lite, Scientific, and Financial editions that include a subset of the functionality available in the traditional Advanced edition
- Implemented first class support for landscape keyboard layouts
- Optimized the keyboard layouts for better spatial recognition when switching between portrait and landscape orientations
- Created a new set of themes
- Included the User Guide within the application
- Added the Statistical Entry setting along with appropriate keys and status indicators
- Added the Negative Highlight and Parentheses settings
- Added the Negative Highlight setting
- Replaced the SPC key with Enter for non-RPN input methods
- Renamed several keys to better match user expectations and reduce possible future conflicts
- Modified the RPN Stack form to display entire stack when not in RPN mode
- Removed the prompt for the Clear All operation (undo restores the calculator state)

#### Version 1.0.1

- Added haptic feedback support
- Fixed bug preventing automatic cancellation of show all mode

#### Version 1.0.2

- Improved keyboard response by delaying horizontal scrolling detection
- Increased font sizes to improve readability on small tablets
- Fixed bug not remembering the display format and precision when changed using the keyboard

• Fixed embedded User Guide navigation

#### Version 1.0.3

• Updated for compatibility with ICS

### <span id="page-40-0"></span>**Version 2.0**

- Optimized UI for tablets
- Updated UI for Honeycomb and Ice Cream Sandwich
- Added action bar with home navigation
- Added Fire and Ice themes
- Improved keyboard scrolling
- Added external keyboard support
- Improved back / home navigation in User Guide
- Improved the readability of the embedded User Guide
- Fixed statistical input mode setting not being remembered
- Increased minimum required version to Android 2.2

#### Version 2.0.1

- Updated for Jelly Bean
- Added setting for displaying action bar on pre-Honeycomb devices

#### Version 2.0.2

- Improved UI for tablets
- Improved keyboard visualization, feedback, and performance
- Added Comet and Solarized themes
- Extended setting for optionally showing action bar to more devices
- Added setting to control landscape split for large tablets
- Added setting to override number format localization
- Added setting to keep screen on
- Added calculation of odd roots of negative numbers
- Corrected calculation when entering consecutive binary operations in infix modes, ignoring all but the last
- Fixed keyboard sync when changing orientations

#### Version 2.0.3

• Restored haptic feedback

#### Version 2.0.4

- Added copy operation for y, z, and t registers to main display
- Enhanced clipboard operations to maintain internal representation on Android 3 (Honeycomb) and later
- Increased contrast for Solarized theme
- Renamed the Fullscreen setting to Show Status
- Fixed the temporary nature of changing input modes from the keyboard

#### Version 2.0.5

• N/A

#### Version 2.0.6

• Fixed keyboard font issue on 2nd gen Nexus 7